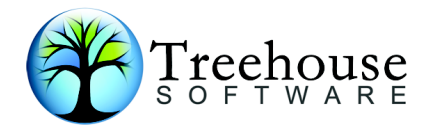

## Take a good look at your system ... with *CHART*

Tired of searching through Natural objects and XREF to find what calls what ? Tired of moving from library to library to analyse your application system ? Tired of drawing program structure charts by hand or on PC packages ? And re-drawing them after any logic changes ?

Would you like a tool that draws a program chart for you, on-line, in seconds ? Would you like a tool that documents your system automatically, with no mistakes ? Across all your step libraries at once ?

If the answer is **YES** to any of these questions, then you need *CHART*.

*CHART* documents applications written in any version of Natural. Type in an object name, choose any object types to be excluded, and *CHART* will draw the program chart for you.

 $\mathcal{L}_\mathcal{L} = \mathcal{L}_\mathcal{L} = \mathcal{L}_\mathcal{L}$ 

## **New Features and Changes for** *Version 3.1F*

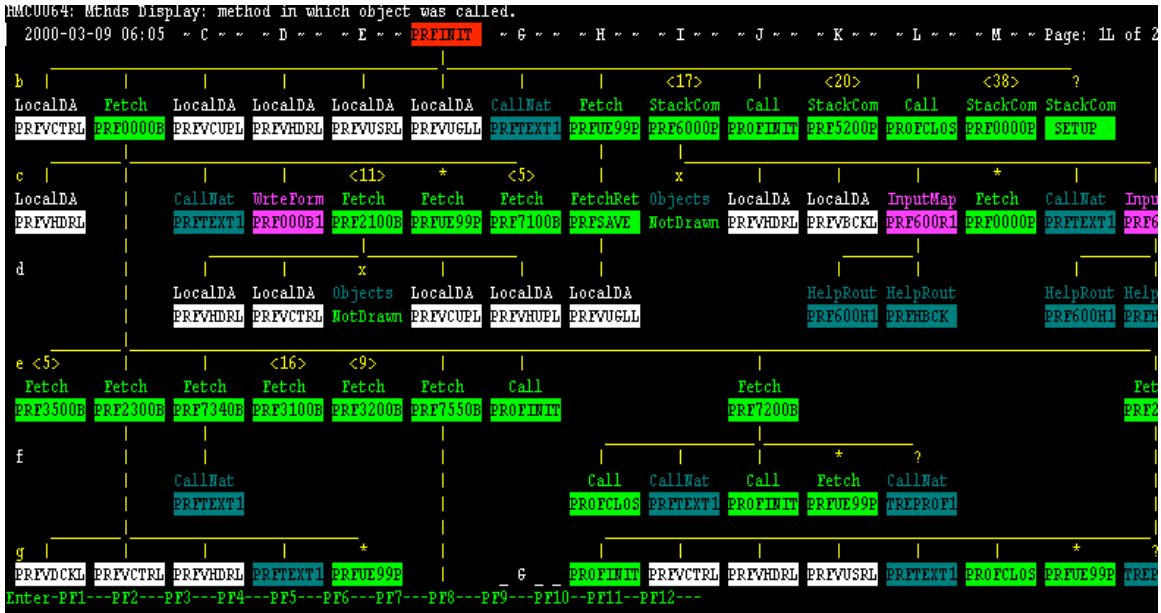

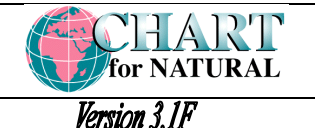

*New Features and Changes, Page 2 of 5*

## **New Features and Changes for** *CHART Version 3.1F*

- *CHART Version 3.1F* is faster and more efficient. Online *CHART*s are now drawn up to 35% faster than in *CHART Version 2.3E*. In batch, *CHART Version 3.1F* uses up to 34% less CPU time and up to 22% less elapsed time than *CHART Version 2.3E*;
- *CHART Version 3.1F* supports large screen displays. While the normal 24x80 mainframe screen is commonly used, many terminal emulators now support the larger screen sizes: 32x80, 43x80, and 27x132. *CHART* now automatically detects the use of the larger screen displays and adjusts its own display to show you as much as possible;

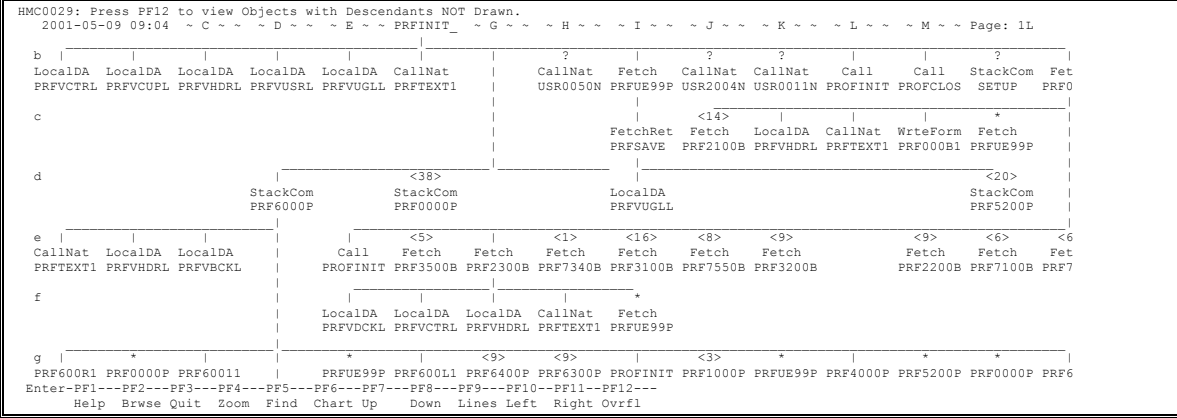

- *CHART Version 3.1F* allows a wildcard to be used in the seed name in batch. For example, if a seed of 'UXD\*' is used, then *CHART*s will be drawn for every program, subprogram, subroutine, and helproutine starting with 'UXD';
- *CHART Version 3.1F* allows the seed name to be changed directly on the *CHART* display screen. Change the seed name and a new *CHART* will be drawn immediately (using the same "exclusions" and "don't explodes" as the previous seed);

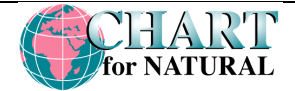

Version 3.1F *New Features and Changes, Page 3 of 5*

• *CHART Version 3.1F* detects inline SQL and draws the database file/table referenced. When inline SQL statements such as SELECT .. FROM, DELETE … FROM, INSERT … INTO, and PROCESS SQL are embedded within NATURAL (and if you have chosen to include database files in your *CHART*), then these SQL statements will be detected and the referenced database file/table will be drawn;

For example, 'SELECT PD\_UNLOAD\_DATE FROM PAYEE-DECLARATION' would cause the database file reference to be drawn at row e, column D:

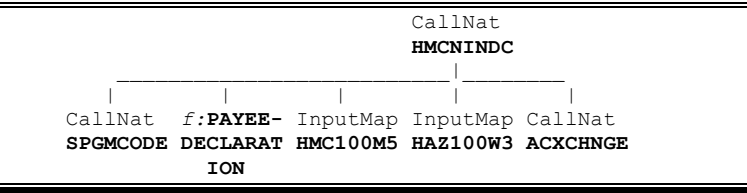

• *CHART Version 3.1F* allows you to browse any object (within your current step libraries) from the *CHART* display screen. While browsing an object (use PF2 to do this), type 'BR' or 'BROWSE' and an object name and you will immediately begin browsing the nominated object;

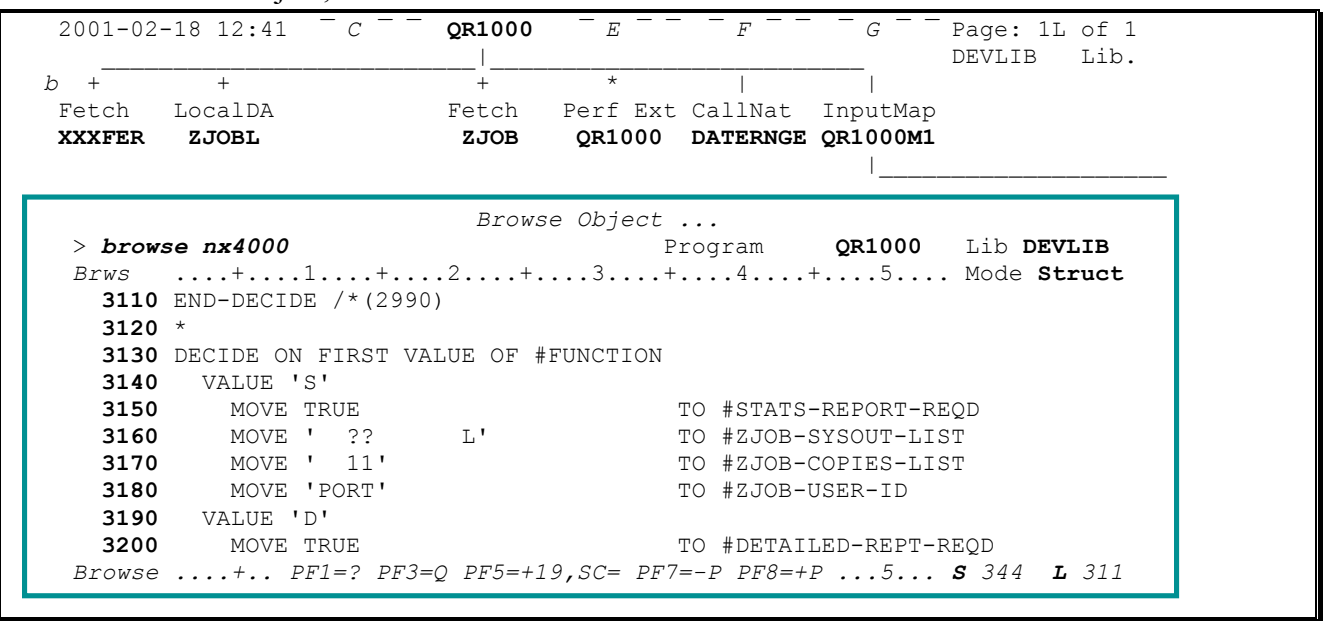

• *CHART Version 3.1F* has a new default installation option called 'AUTOSTEP' for initialising step libraries. 'AUTOSTEP' detects that NATURAL SECURITY is in use and will initialise your step libraries to be the same as those defined there. Otherwise, the existing installation option NONATSEC will be used;

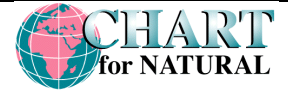

## Version 3.1F *New Features and Changes, Page 4 of 5*

• *CHART Version 3.1F* allows you to see the full database file or internal subroutine name. The shortened name will still be shown on the *CHART* display screen, but the 'Find' object list (PF5) will show the full name;

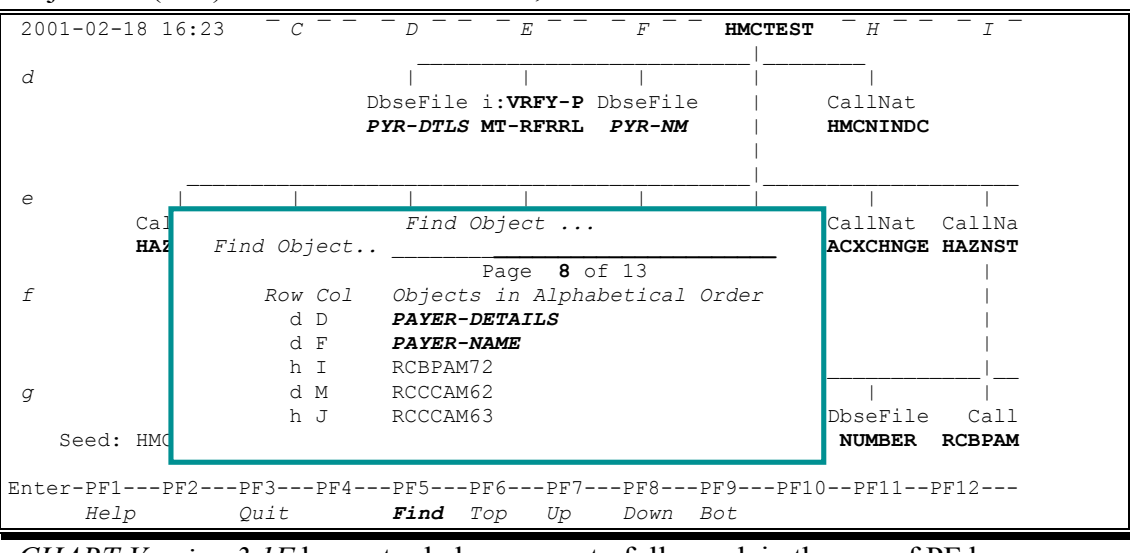

• *CHART Version 3.1F* has extra help screens to fully explain the use of PF keys;

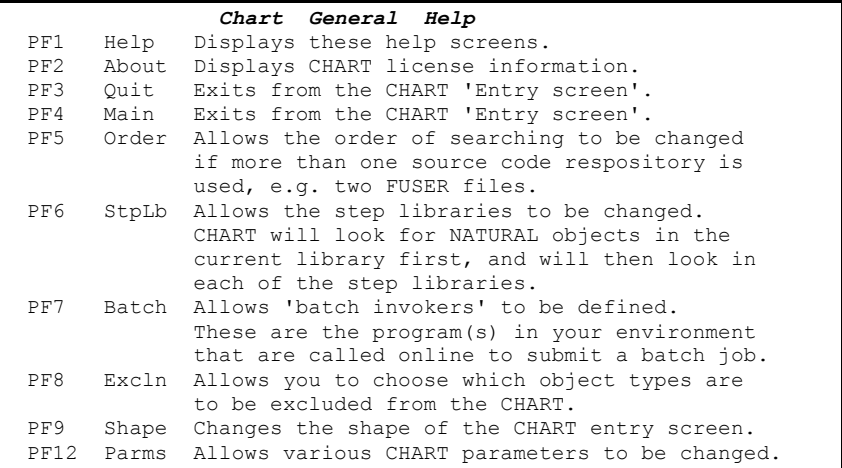

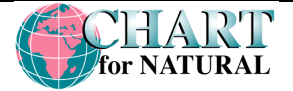

Version 3.1F *New Features and Changes, Page 5 of 5*

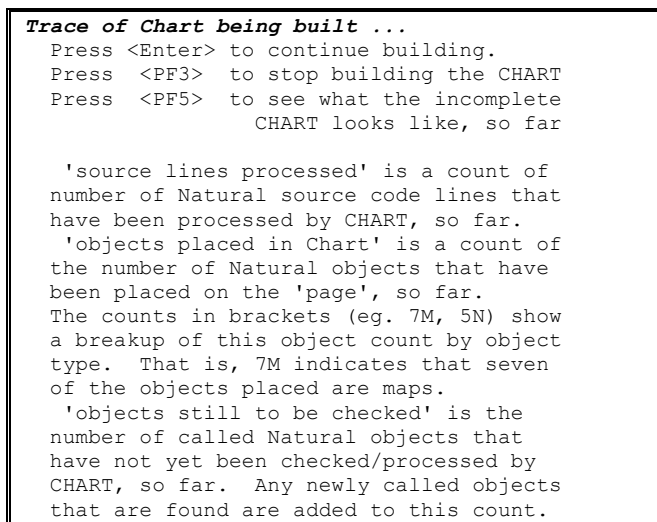

• *CHART Version 3.1F* now produces a work file that can be read into Microsoft Visio2000. Information about every object drawn by *CHART* is automatically written to CMWKF04 in batch and can be read directly into Visio2000 as organisation charts.

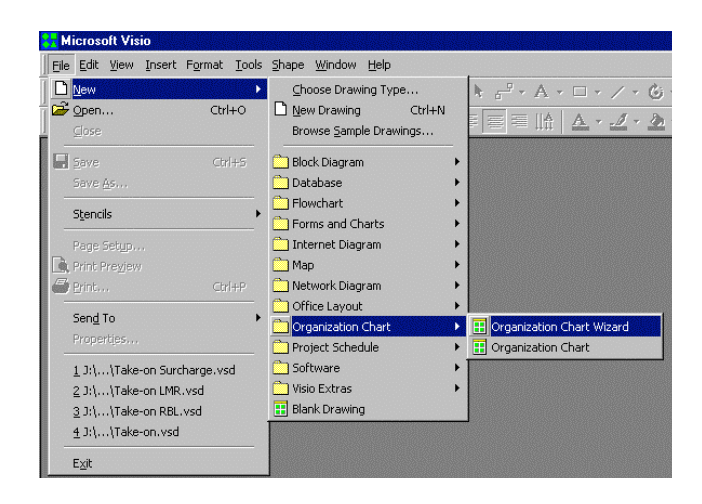